Il quadro RO "**Elenco nominativo degli amministratori e dei rappresentanti e dati relativi ai singoli soci o associati e ritenute riattribuite**" si compila utilizzando le gestioni presenti all'interno dello stesso.

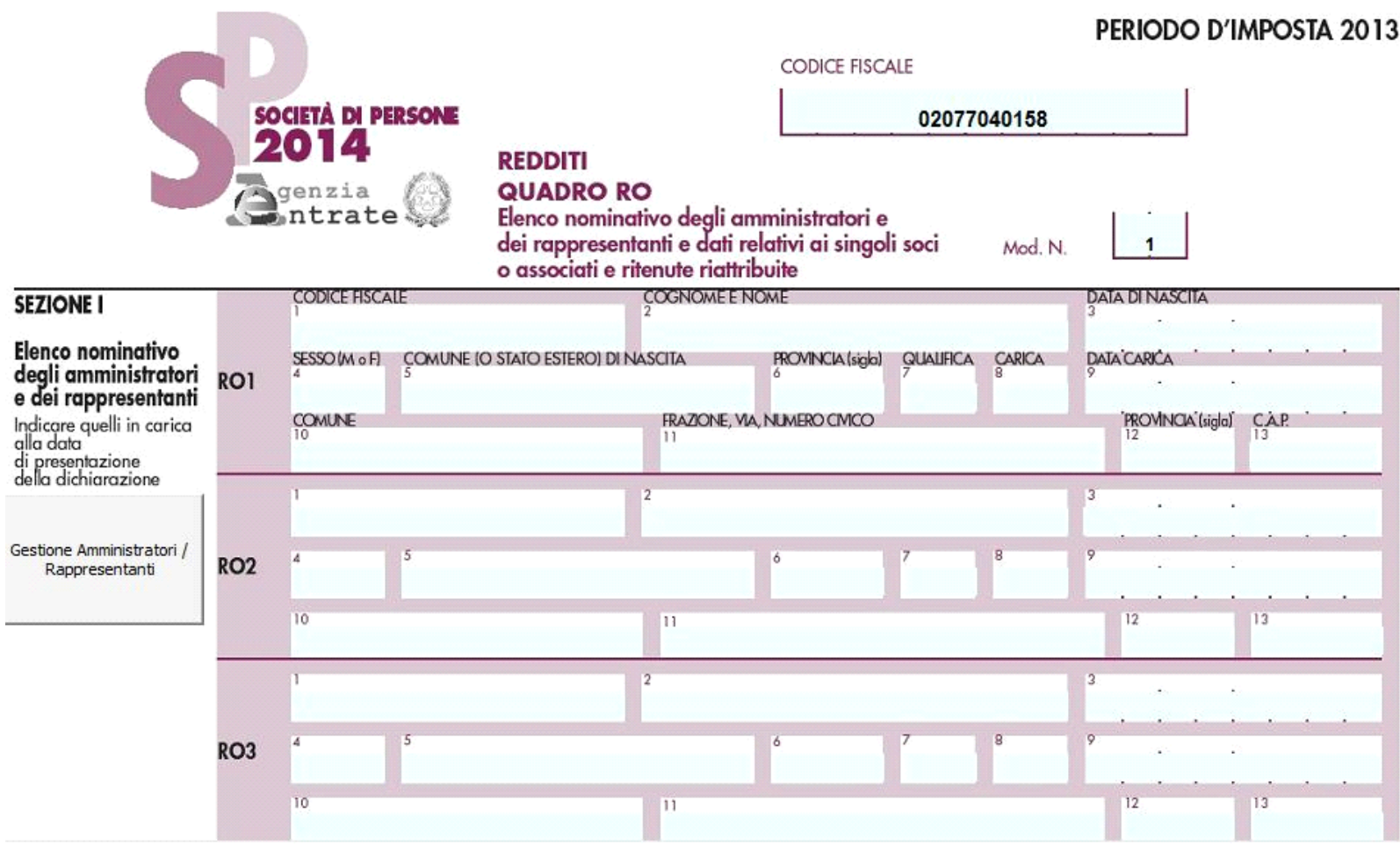

Gestione Amministratori / Rappresentanti

Per la compilazione della prima sezione è necessario inserire i dati all'interno della gestione che si attiva cliccando il pulsante

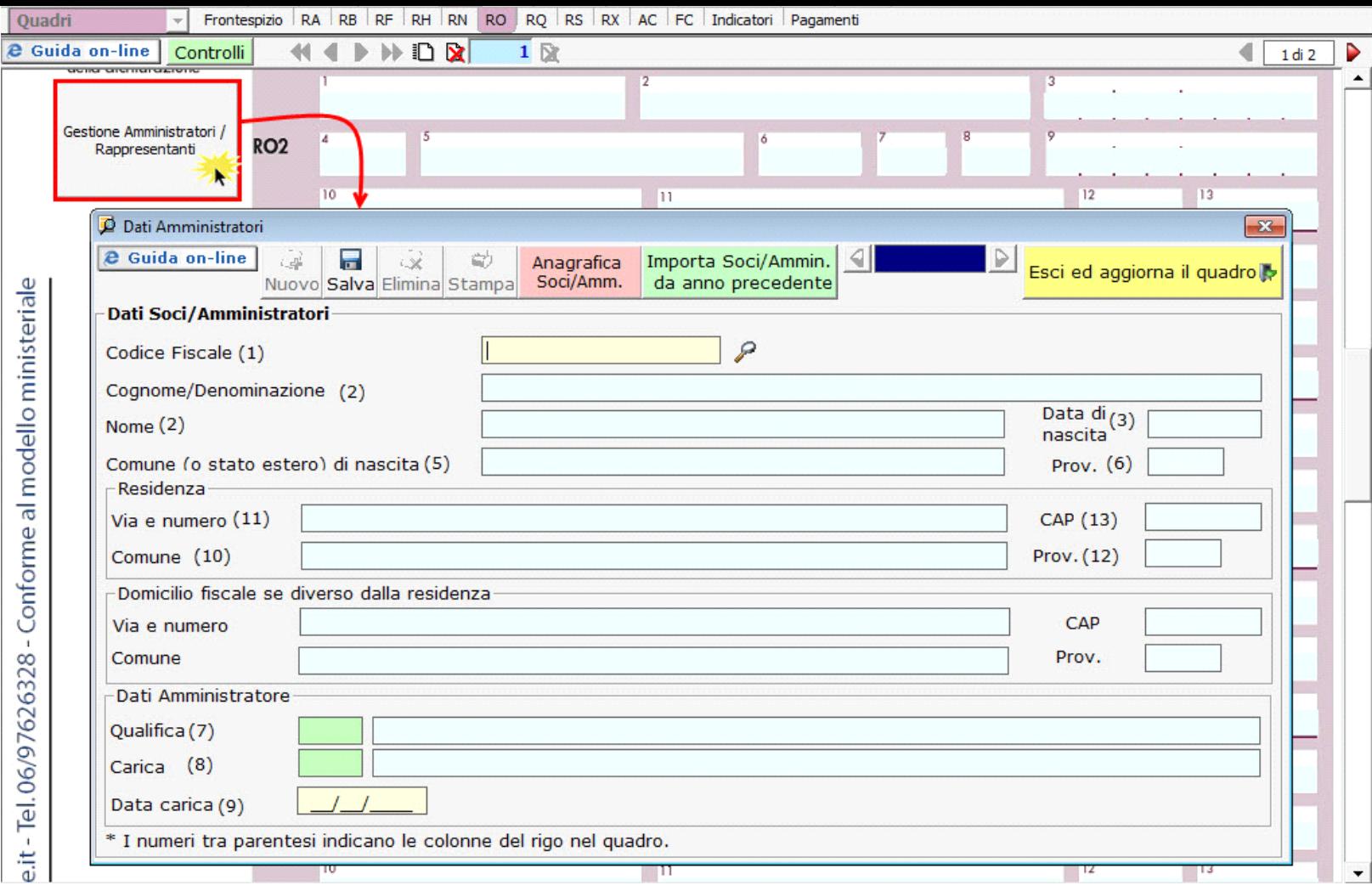

Per il funzionamento dettagliato della gestione si rimanda alla guida on-line presente all'interno della maschera.

Per la compilazione della seconda sezione invece è necessario inserire i dati all'interno della gestione che si attiva cliccando il pulsante

Gestione Attestazione redditi

.

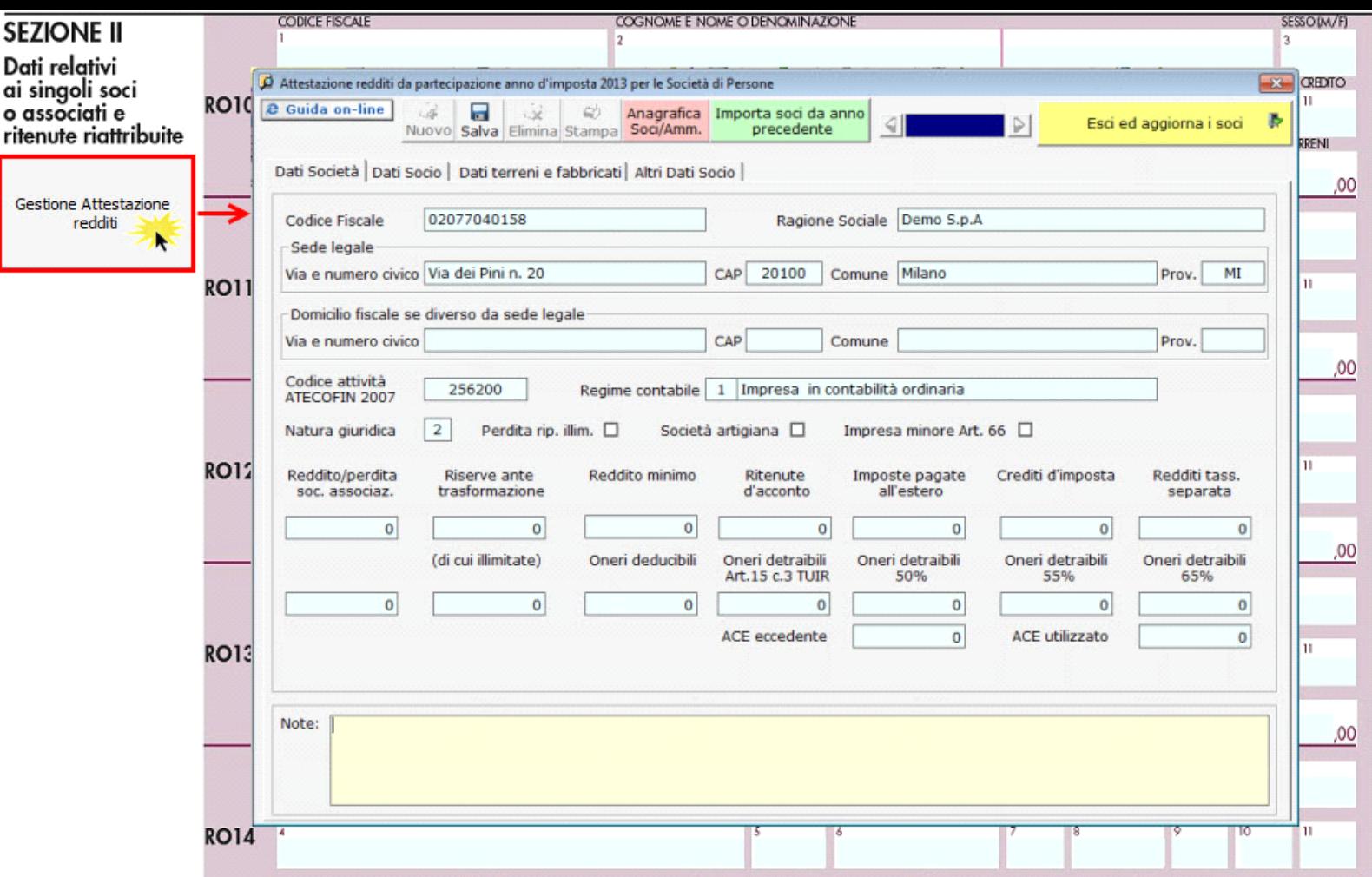

Per il funzionamento dettagliato della gestione si rimanda alla *guida on-line* presente all'interno della gestione.

N° doc. 29396 - aggiornato il 24/04/2014 - Autore: GBsoftware S.p.A

GBsoftware S.p.A. - Via B. Oriani, 153 00197 Roma - C.Fisc. e P.Iva 07946271009 - Tel. 06.97626336 - Fax 075.9460737 - [email protected]